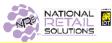

## REGISTER YOUR EMAIL

## TO RECEIVE IMPORTANT NRS BILLING ALERTS & INFORMATION

## Follow these simple steps:

Go to the demo unit. Click on TOOLS

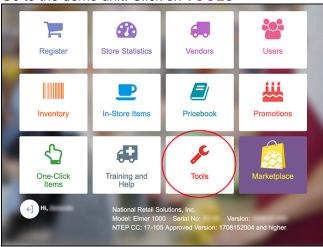

Click on blue button on bottom right, STORE SETUP

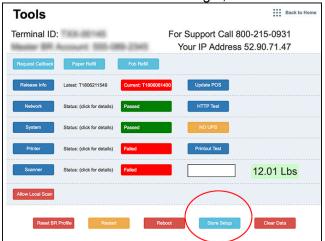

Now select top right tab, PORTAL ACCOUNT

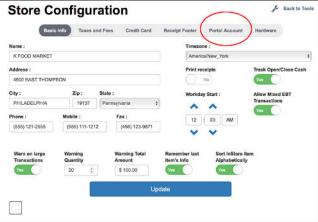

Enter your email address.

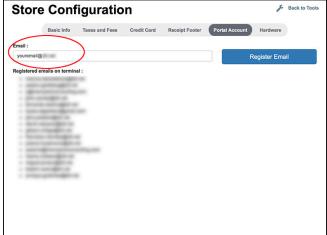

After you enter your email, tap REGISTER EMAIL

You will be sent an email from no-reply@NRS with a link, asking you to set up and verify your password. Follow the steps carefully to complete your password setup\*\*\*.

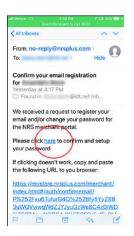

\*\*\*The password you set up should be a secure password. This email address and password combination will be used to log in to your remote access web portal and NRS Merchant app. Do NOT use the simple 5 digit pin used to log in to the POS! The reason is that with a weak password, others will be easily be able to break into the web portal for your store and be able to extract data - and, even worse, change prices and remove items from your pricebook.

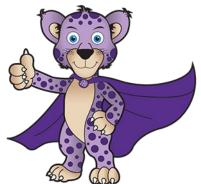

Congratulations! Your email is now registered.

FOR FURTHER ASSISTANCE, PLEASE CONTACT CUSTOMER SUPPORT (800) 215-0931